Google Docs is one of the free apps or programs you can access when you have a google account. It is a word-processing program that you can use online to create, edit, share, and store documents online.

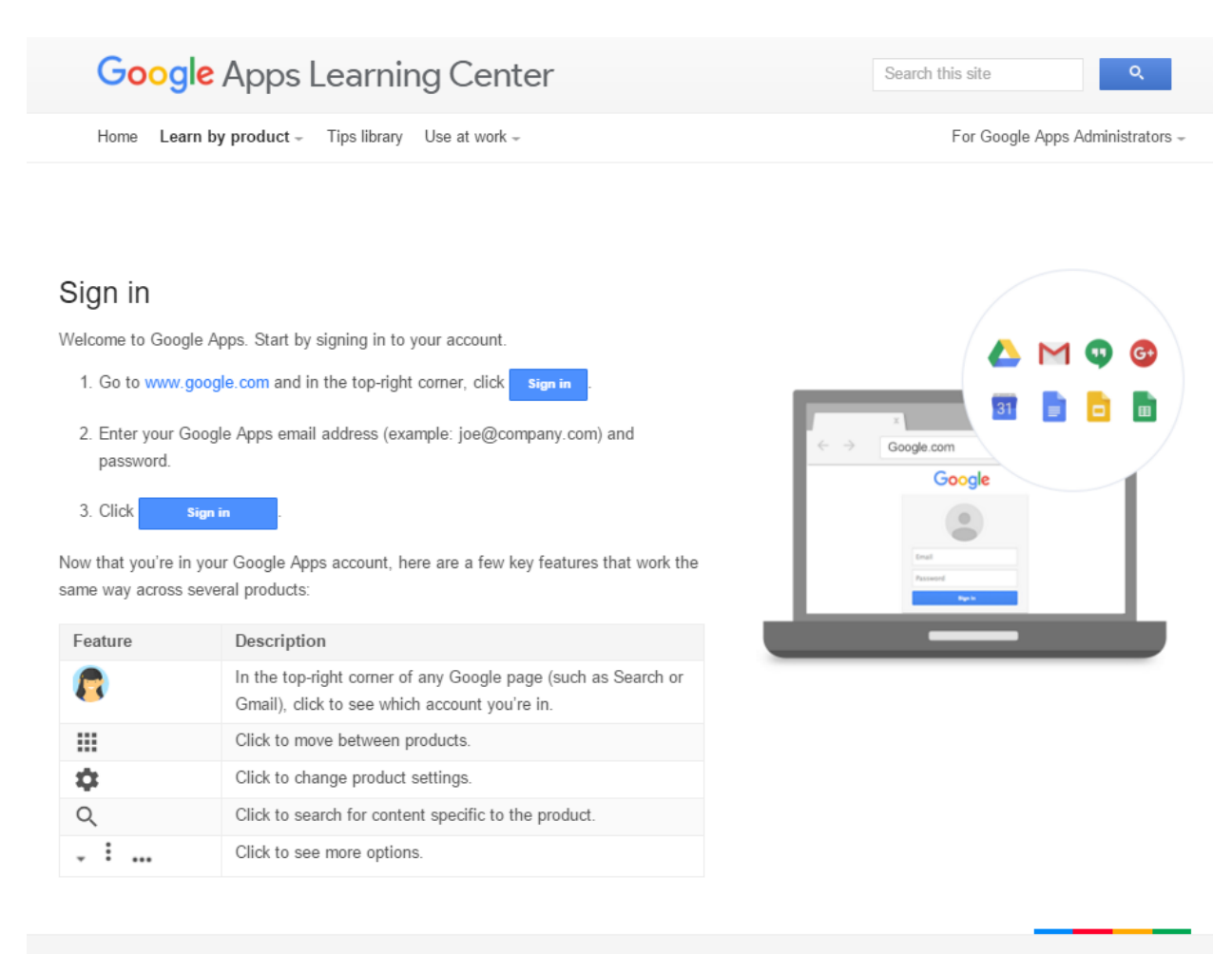

Change language = < < Google > About Google > Privacy > Terms

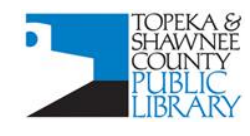

#### **COMPUTER TRAINING CENTER**

1515 SW 10<sup>th</sup> Avenue • Topeka KS 66604-1374 785.580.4606 · class@tscpl.org · www.tscpl.org

At the Google home pag[e www.google.com](http://www.google.com/)

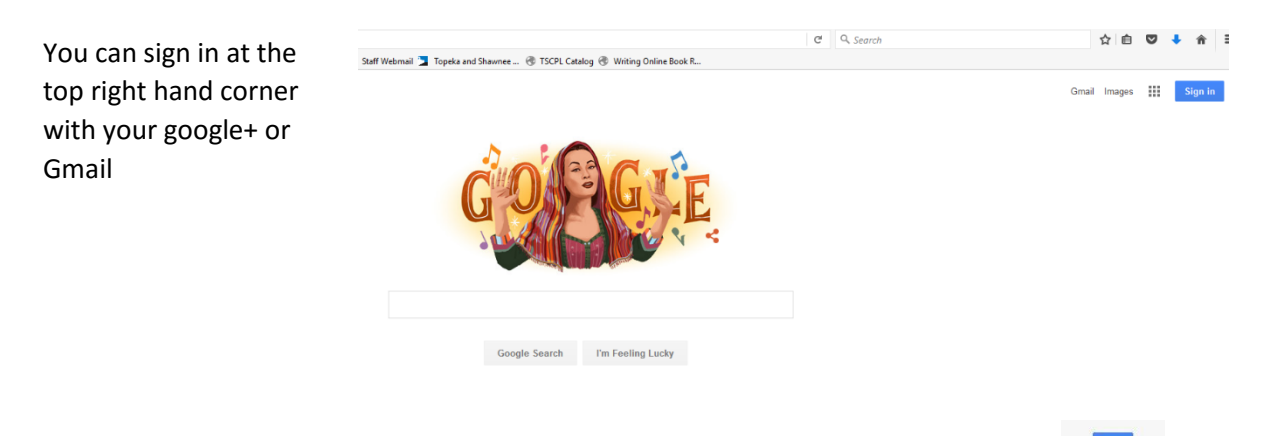

Click on the apps grid click next to the sing in button select more and choose **docs**

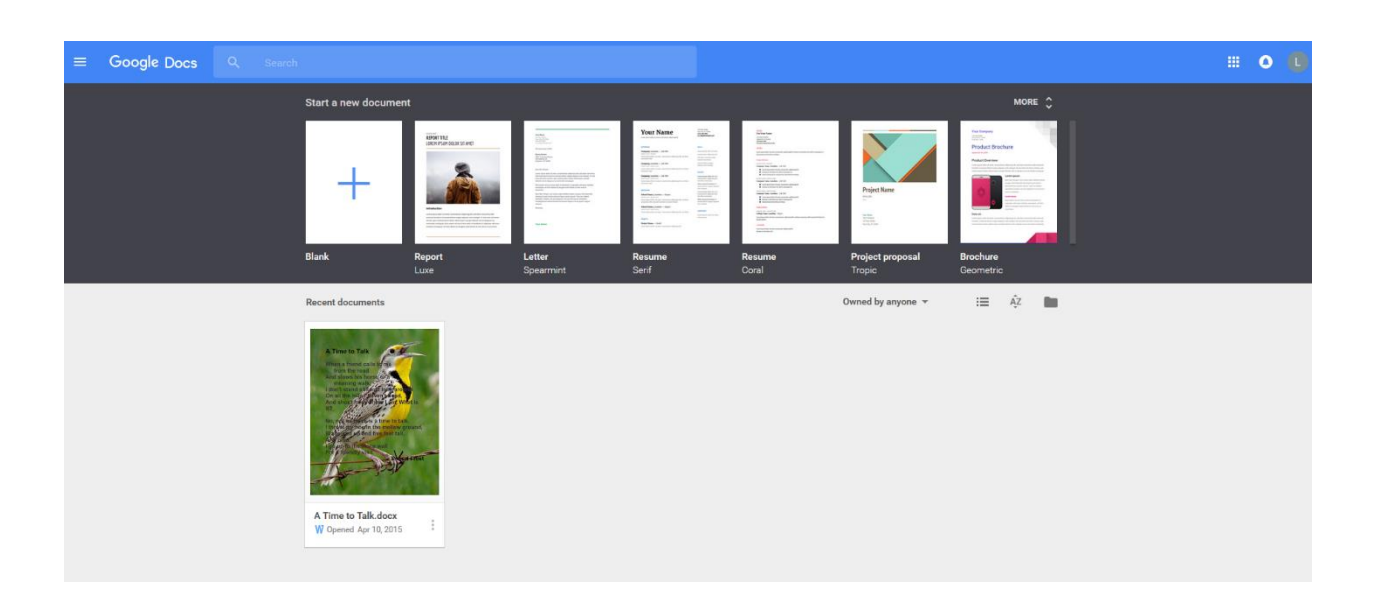

At the Google Docs home under start a new document choose Blank

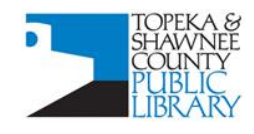

#### **COMPUTER TRAINING CENTER**

1515 SW 10<sup>th</sup> Avenue • Topeka KS 66604-1374 785.580.4606 · class@tscpl.org · www.tscpl.org ₿

Google will automatically save changes in Google Drive as you make them.

Click on Untitled Document and type a new title for your document.

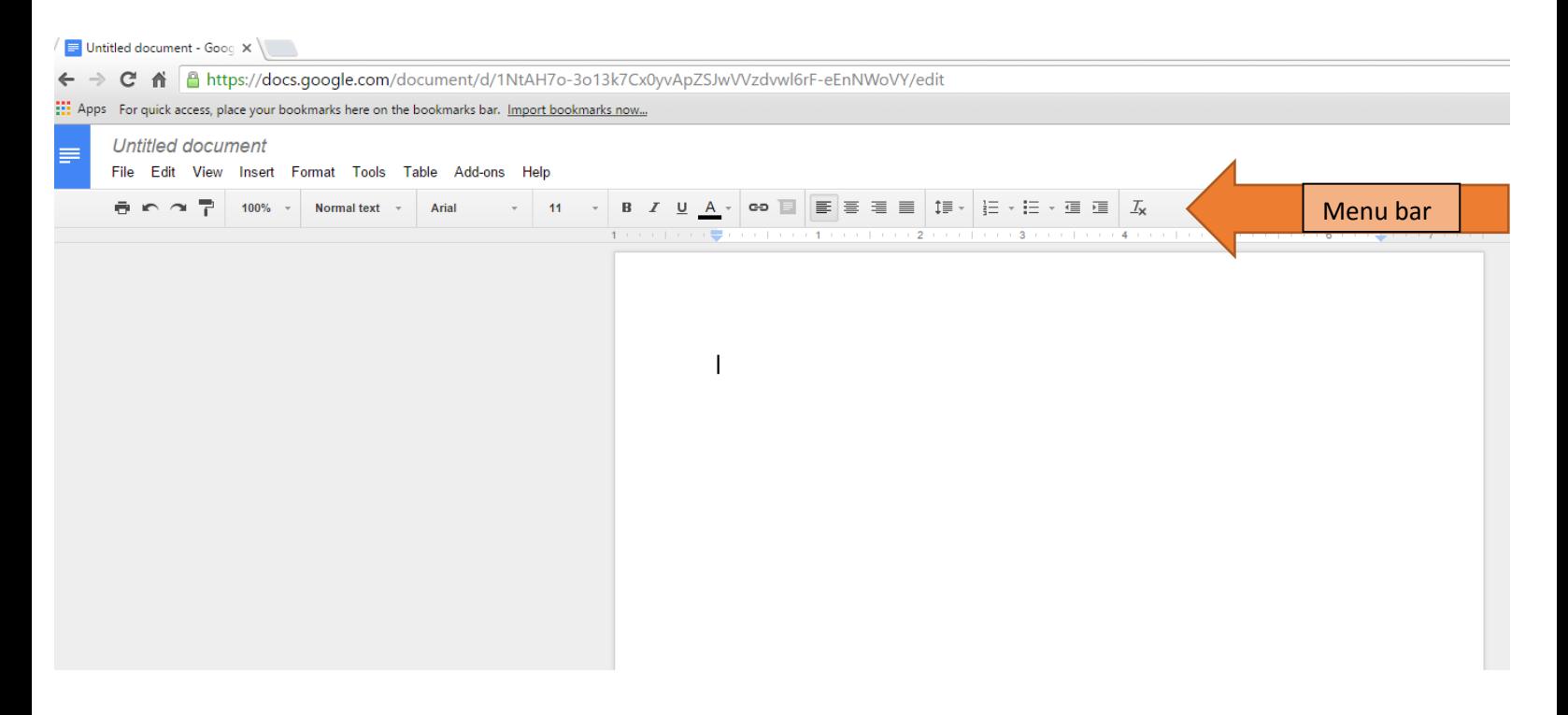

Google menu bar has common features highlighted

- Printing
- Undo
- Redo
- Zoom
- Font
- Font size
- Bold
- Italicize
- Underline
- Font color
- Text alignment

**3**

- Line spacing
- Bulleted lists

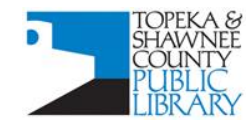

#### **COMPUTER TRAINING CENTER**

1515 SW 10<sup>th</sup> Avenue • Topeka KS 66604-1374 785.580.4606 · class@tscpl.org · www.tscpl.org

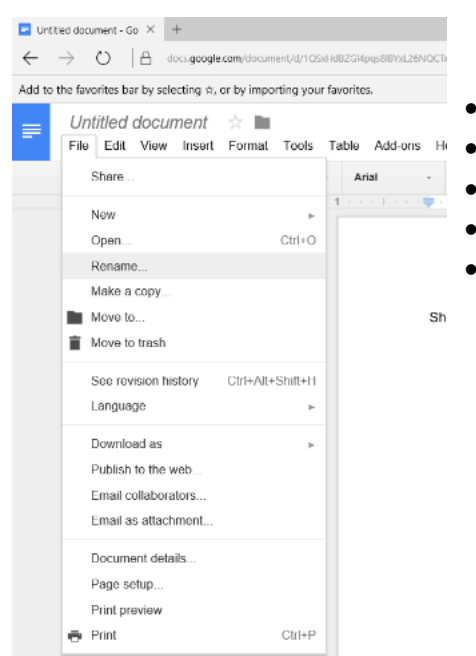

#### From the **file** menu you can do many things including

- Start a new document
- Share a document
- Open an existing document from your drive or from Word
- Delete
- Download in multiple formats including Word

### **Google Docs Keyboard Shortcuts**

Many of these are the same as in Word. You cannot use the **Edit** menu or right click menu for Cut, Copy, and Paste so make sure you learn the shortcut keys.

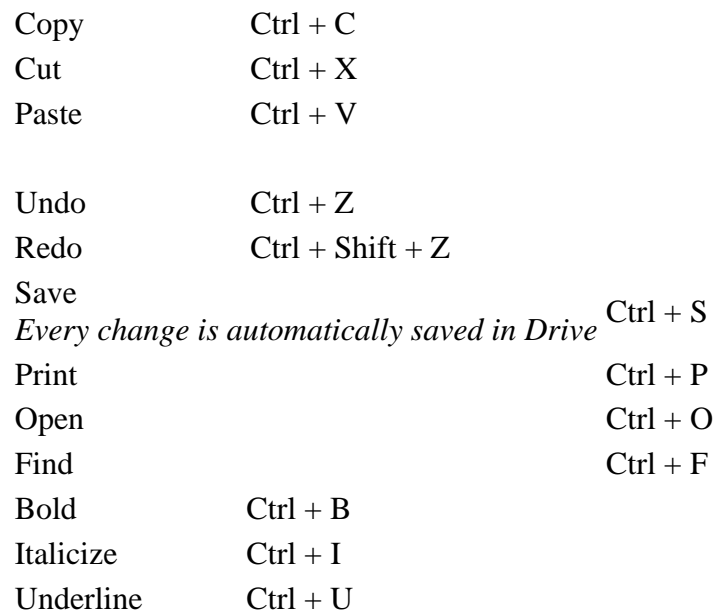

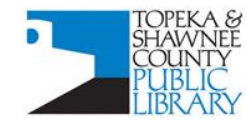

### **COMPUTER TRAINING CENTER**

1515 SW 10<sup>th</sup> Avenue · Topeka KS 66604-1374  $\overline{X}$  785.580.4606 · class@tscpl.org · www.tscpl.org

The Insert menu is where you can add things to your

Document such as:

- Images from your computer or google drive
- Hyperlinks
- Drawings
- Tables
- Footnotes
- Page numbers
- Page count
- Headers

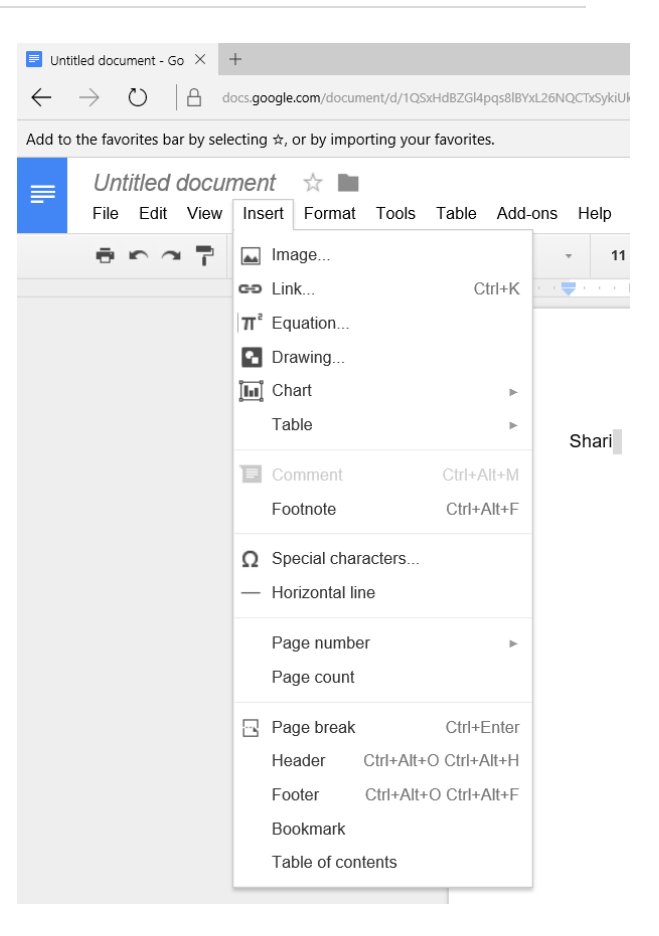

The Formatting menu contains text formatting options many of which are included on the menu bar.

The Tools menu is where you will find spelling help.

You can also insert Excel style Tables.

The Add-ons menu will take you to Google Apps where you can get helpful apps that are compatible with google docs.

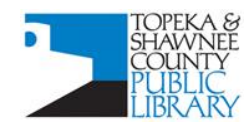

#### **COMPUTER TRAINING CENTER**

1515 SW 10<sup>th</sup> Avenue • Topeka KS 66604-1374 785.580.4606 · class@tscpl.org · www.tscpl.org **5**